# **Documentos e Informação Comunicação de Inventários à AT**

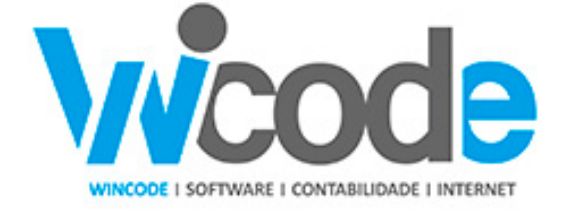

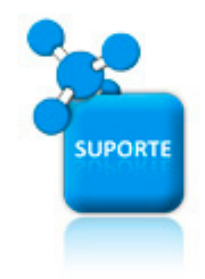

## Comunicação de dados dos inventários

[Ver manual do programa em anexo](http://faqs.wincode.pt/index.php?action=attachment&id=174)

Com o orçamento de estado de 2015 é aditado ao Decreto-Lei n.º 198/2012, de 24 de agosto, alterado pela Lei n.º 66-B/2012, de 31 de dezembro, e pelo Decreto-Lei n.º 71/2013, de 30 de maio, o artigo 3.º-A, com a seguinte redação:

#### **Artigo 3.º-A Comunicação dos inventários**

*"1 - As pessoas, singulares ou coletivas, que tenham sede, estabelecimento estável ou domicílio fiscal em território português, que disponham de contabilidade organizada e estejam obrigadas à elaboração de inventário, devem comunicar à AT, até ao dia 31 de janeiro, por transmissão eletrónica de dados, o inventário respeitante ao último dia do exercício anterior, através de ficheiro com caraterísticas e estrutura a definir por portaria do membro do Governo responsável pela área das finanças...* 

#### **Comunicação do inventário de existências à AT**

A Autoridade tributária já disponibilizou o [manual de integração de software](http://info.portaldasfinancas.gov.pt/NR/rdonlyres/B06A723A-0480-4FFB-A762-00E878B819B5/0/comunicacaoinventarios.pdf), com

**(c) 2024 Wincode <web@wincode.pt> | 2024-05-20 21:55**

[URL: https://faqs.wincode.pt/index.php?action=faq&cat=65&id=4&artlang=pt](https://faqs.wincode.pt/index.php?action=faq&cat=65&id=4&artlang=pt)

# **Documentos e Informação**

vista à comunicação do inventário de existências.

Os dados de inventário poderão ser comunicados por ficheiro no formato XML ou texto, podendo-se inclusive elaborar o inventário em Excel conforme exemplo disponível em:

[http://info.portaldasfinancas.gov.pt/NR/rdonlyres/5AE5AA55-643B-48A9-ADE3-58CB](http://info.portaldasfinancas.gov.pt/NR/rdonlyres/5AE5AA55-643B-48A9-ADE3-58CB775A58A9/0/Inventario.csv) [775A58A9/0/Inventario.csv](http://info.portaldasfinancas.gov.pt/NR/rdonlyres/5AE5AA55-643B-48A9-ADE3-58CB775A58A9/0/Inventario.csv)

No entanto, aconselha-se a que o mesmo seja efetuado através de software de Administrativa, porque se prevê alguma evolução na comunicação dos dados de inventário ou inclusive a verificação pela AT.

No ficheiro a enviar são necessários enviar os seguintes campos:

#### **Identificador do tipo de produto. Deve ser preenchido com uma das seguintes letras:**

- **M** mercadorias
- **P** matérias-primas, subsidiárias e de consumo
- **A** produtos acabados e intermédios
- **S** subprodutos, desperdícios e refugos
- **T** produtos e trabalhos em curso

Aqui aconselha-se as empresas que fazem produção a rever ou conferir esta classificação.

#### **Identificador do Produto**

Código único do produto na lista de produtos, que só deverá aparecer uma vez em cada ficheiro. Este código deverá corresponder ao mesmo código utilizado no ficheiro SAF-T (PT) da faturação, quando aplicável. No caso de tipos de produtos não transacionáveis e que sejam inexistentes ao nível da tabela de Produtos do SAF-T (PT), *deverá garantir-se uma codificação única para cada produto*.

#### **Descrição**

Descrição do produto

Página 2 / 4 **(c) 2024 Wincode <web@wincode.pt> | 2024-05-20 21:55** [URL: https://faqs.wincode.pt/index.php?action=faq&cat=65&id=4&artlang=pt](https://faqs.wincode.pt/index.php?action=faq&cat=65&id=4&artlang=pt)

### **Documentos e Informação**

#### **Código do produto**

Código EAN. Deve ser utilizado o código EAN (código de barras) do produto. *Quando este não existir, preencher com o valor do campo "Identificador do Produto"*

#### **Quantidade**

Quantidade de existência final relativa ao período a que reporta.

#### **Unidade**

Unidade de medida

Em local próprio, as entidades deverão ainda indicar, para além da sua identificação fiscal:

Ano: a que se refere o Inventário, utilizando as regras do Código do IRC, no caso de períodos contabilísticos não coincidentes com o ano civil; Data do Inventário, data de referência do inventário. Correspondente ao fim do período de tributação.

**O programa WINCODE prepara e grava o inventário no formato apropriado para ser submetido no site da AT. ver detalhes em**: [Manual do programa de](http://faqs.wincode.pt/index.php?action=attachment&id=174) [Gestão Administrativa v3.](http://faqs.wincode.pt/index.php?action=attachment&id=174)

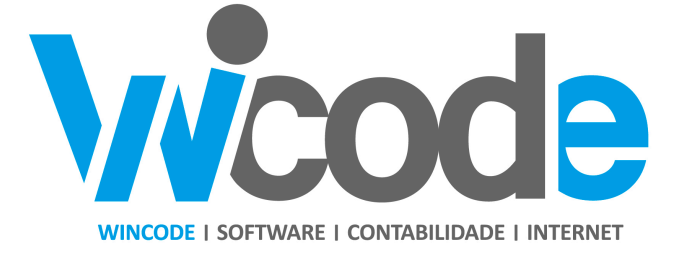

#### **[Wincode](http://www.wincode.pt)** [-](http://www.wincode.pt) **[software](http://www.wincode.pt)** [&](http://www.wincode.pt) **[contabilidade](http://www.wincode.pt)**[, S.A.](http://www.wincode.pt)

Página 3 / 4 **(c) 2024 Wincode <web@wincode.pt> | 2024-05-20 21:55** [URL: https://faqs.wincode.pt/index.php?action=faq&cat=65&id=4&artlang=pt](https://faqs.wincode.pt/index.php?action=faq&cat=65&id=4&artlang=pt)

### **Documentos e Informação**

Rua Dr. Elísio de Castro, nº 70 Apartado 105 4524 - 909 Santa Maria da Feira

Telefones: +351 256 331 450-8 Fax: +351 256 331 459 Email: [suporte@wincode.pt](http://suporte@wincode.pt) Site: [www.wincode.pt](wlmailhtml:{9E97D4C5-FE08-48CF-8A74-7988B840FB51}mid://00000394/!x-usc:file://infoco_nt/WORK/Documentacao/WINCODE/Papel%20de%20Carta/Wincode/)

ID de solução Único: #1003 Autor: Wincode Atualização mais recente: 2021-01-26 11:24

> Página 4 / 4 **(c) 2024 Wincode <web@wincode.pt> | 2024-05-20 21:55** [URL: https://faqs.wincode.pt/index.php?action=faq&cat=65&id=4&artlang=pt](https://faqs.wincode.pt/index.php?action=faq&cat=65&id=4&artlang=pt)